#### Schule Uzwil

# **CONNECT**

#### **Erstmalige Nutzung**

**-**

#### **Schritt-für-Schritt Anleitung**

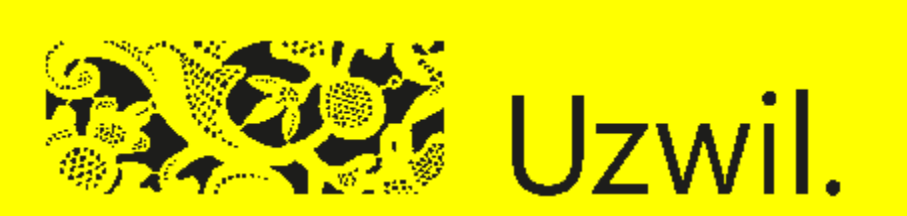

#### **Was bietet Ihnen CONNECT ? Informationen an Eltern** 良 **Dialog mit Eltern Dokumentenaustausch**  $\|\circ\|$ **Absenzenmeldungen**

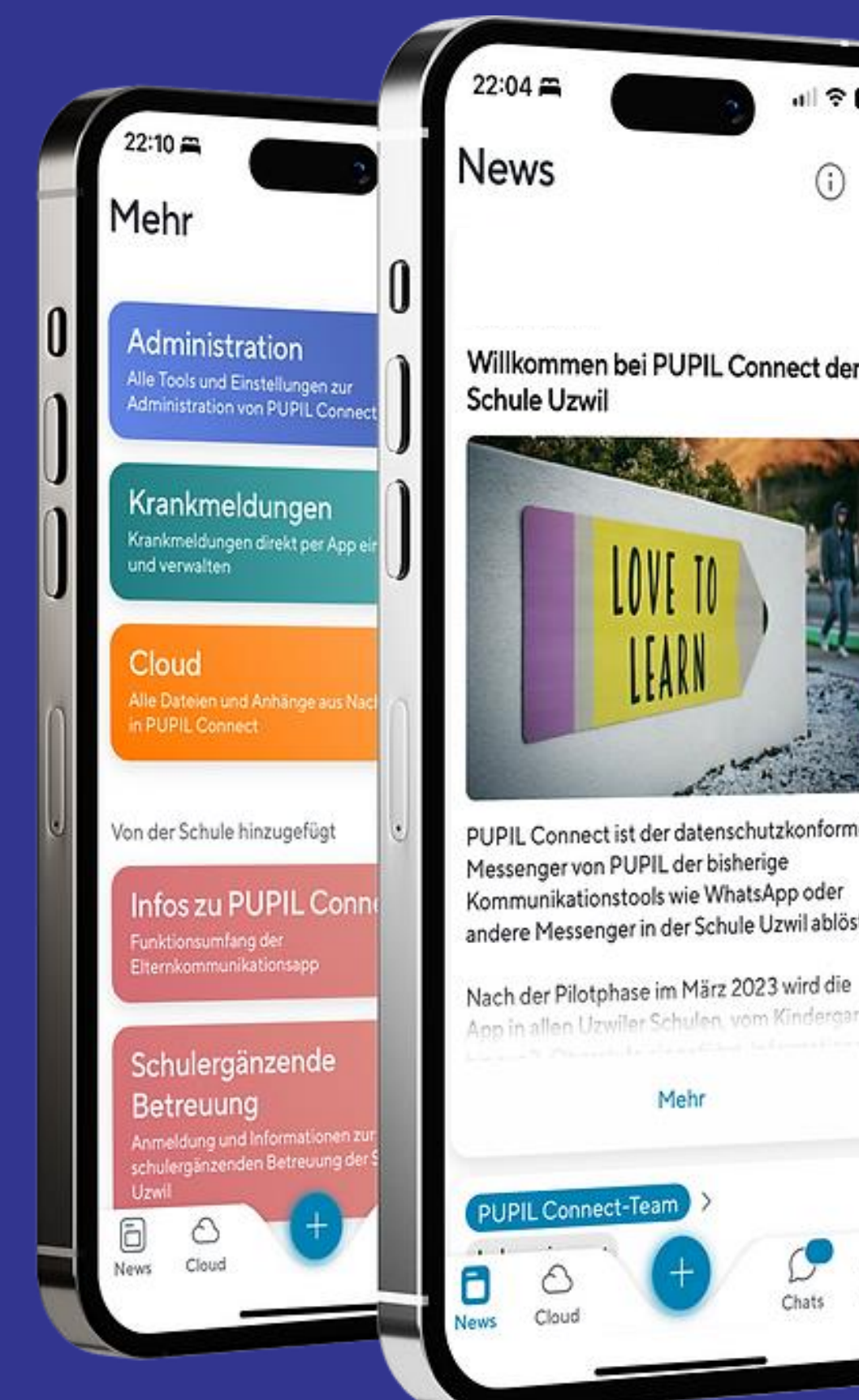

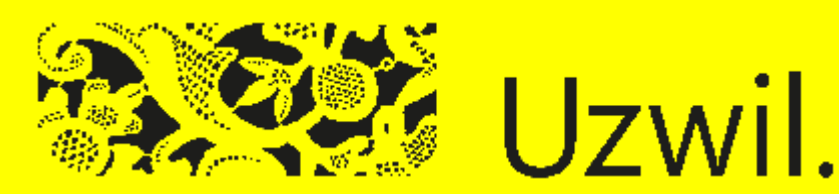

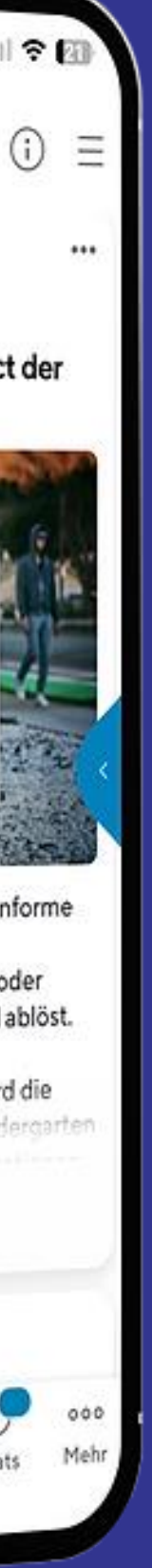

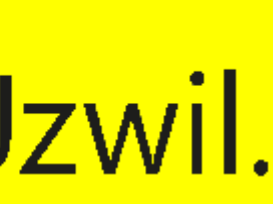

#### **Was benötigen Sie dazu ?**

# **Handy** und/oder

## **Computer**

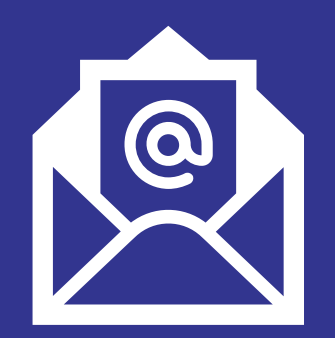

**E-Mail-Adresse** Bei der Schule Uzwil hinterlegt

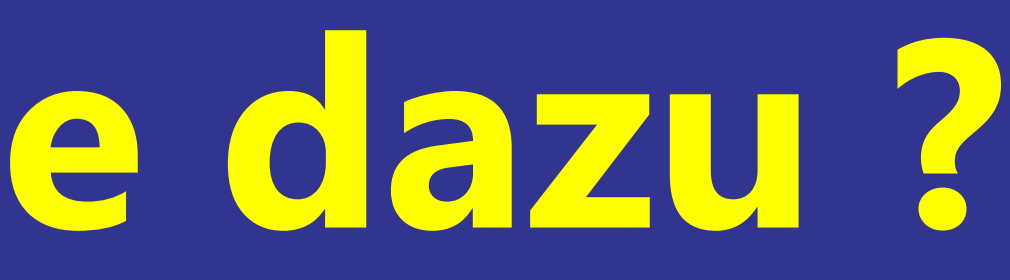

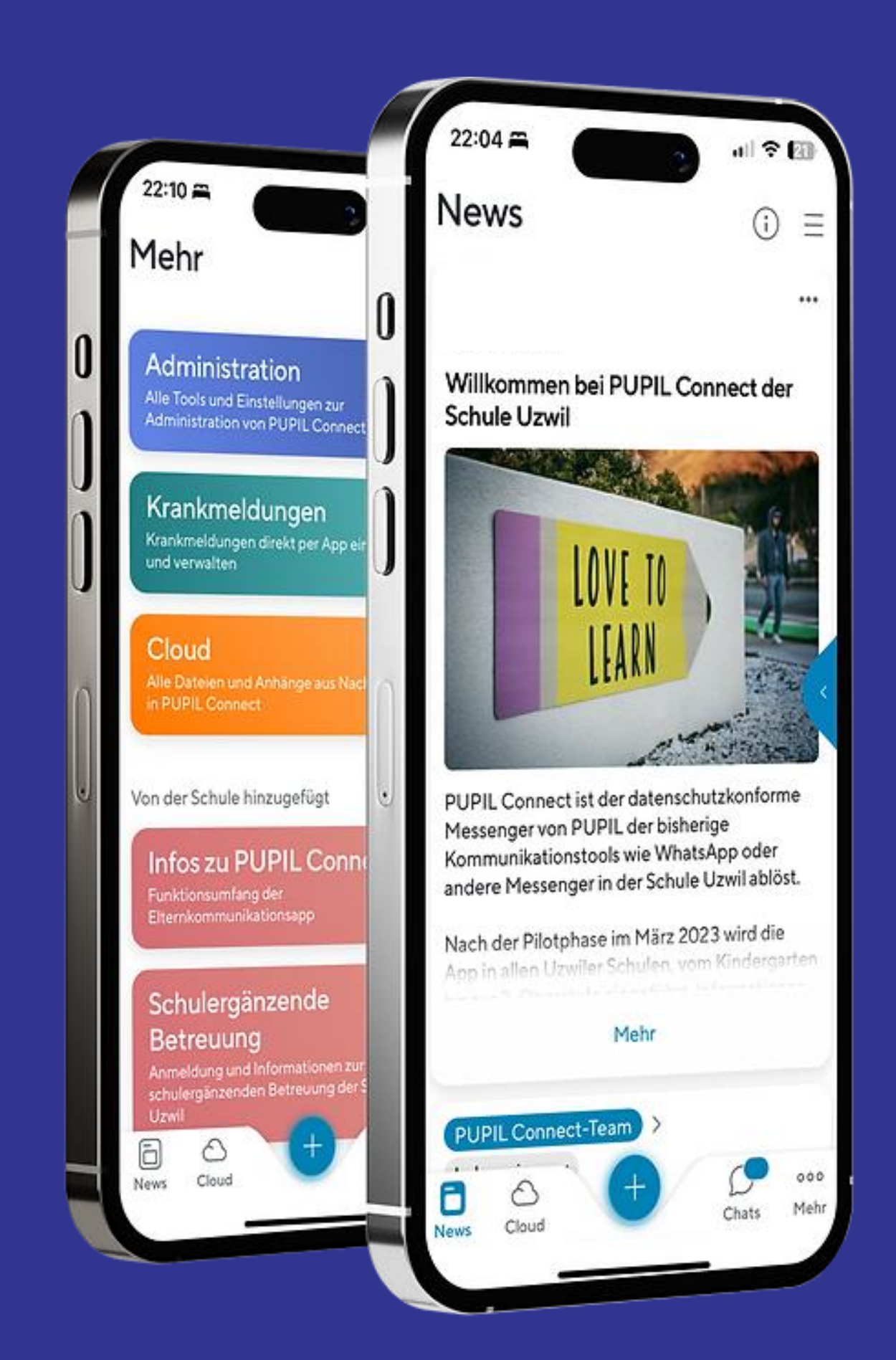

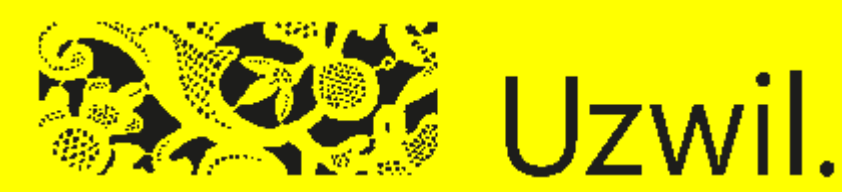

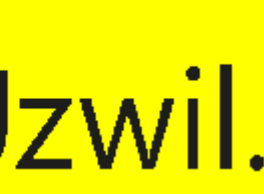

### **Zugang zu CONNECT via App**

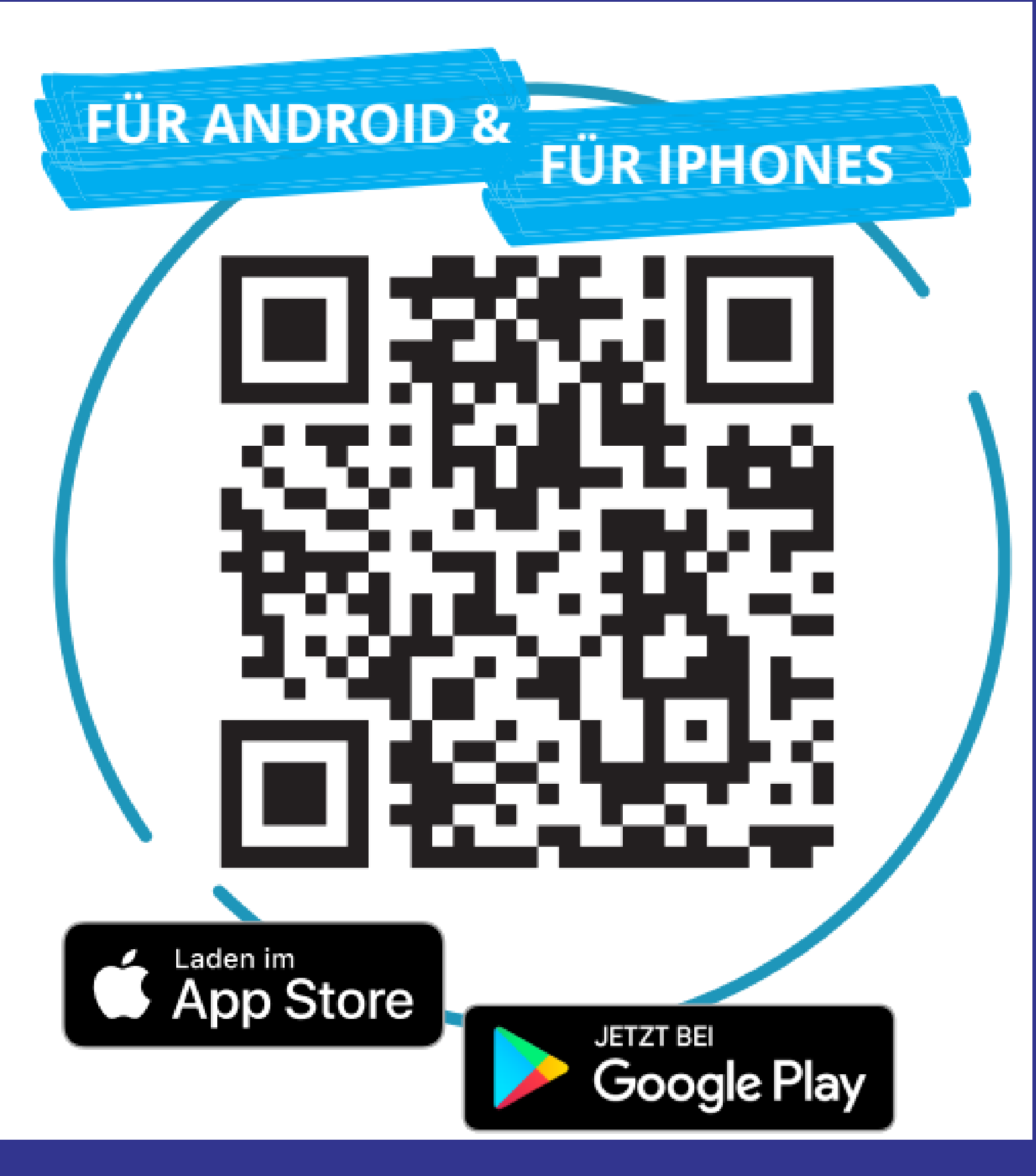

#### **Oder am Computer via https://connect.pupil.ch/**

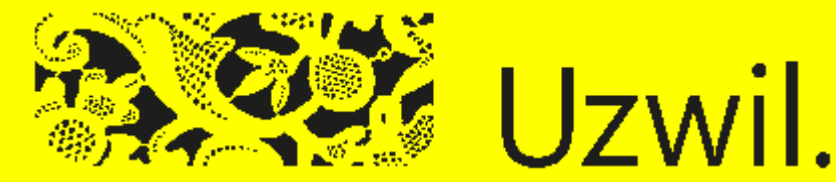

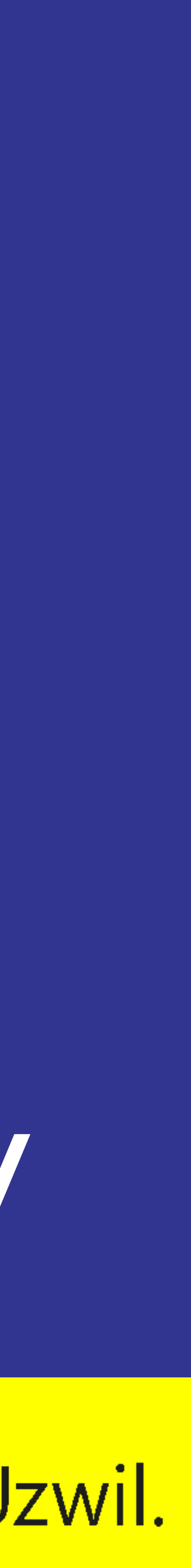

### **Erstmaliges Login (Seite 1 von 2)**

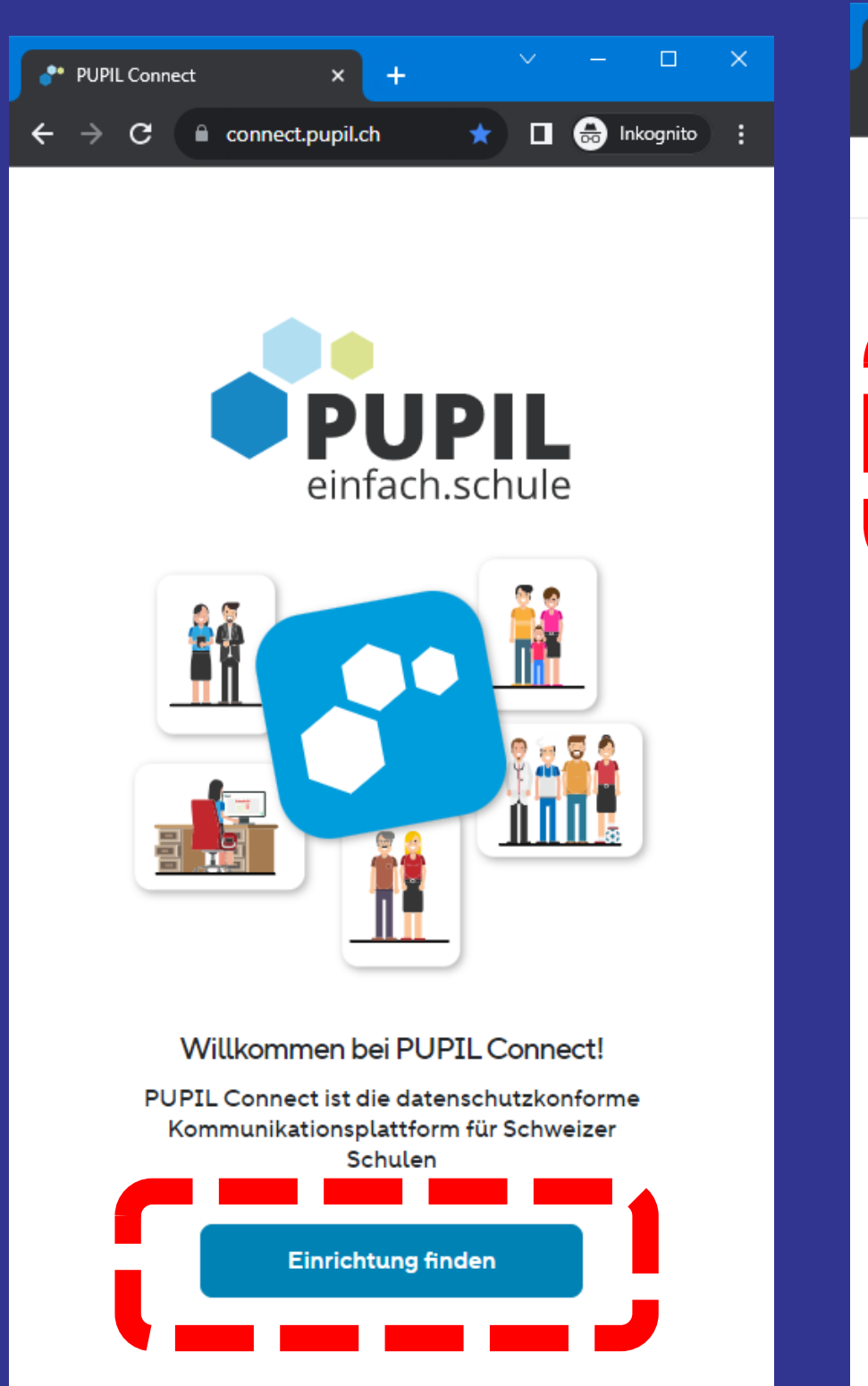

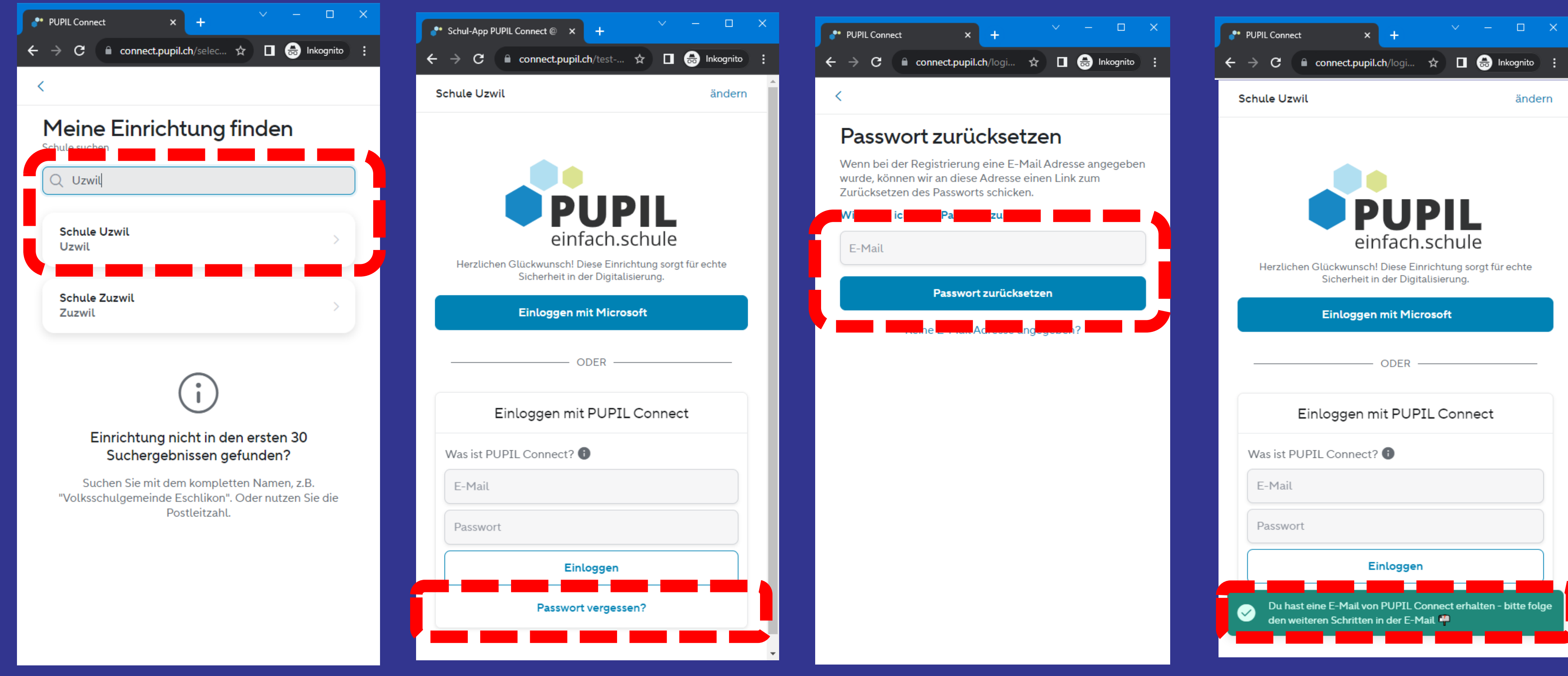

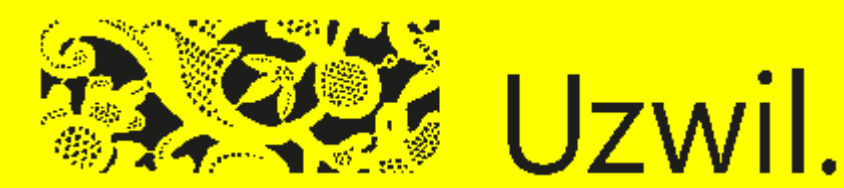

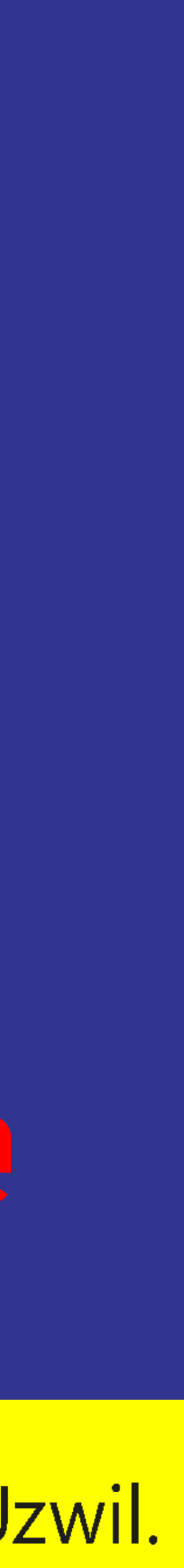

#### **Erstmaliges Login (Seite 2 von 2)**

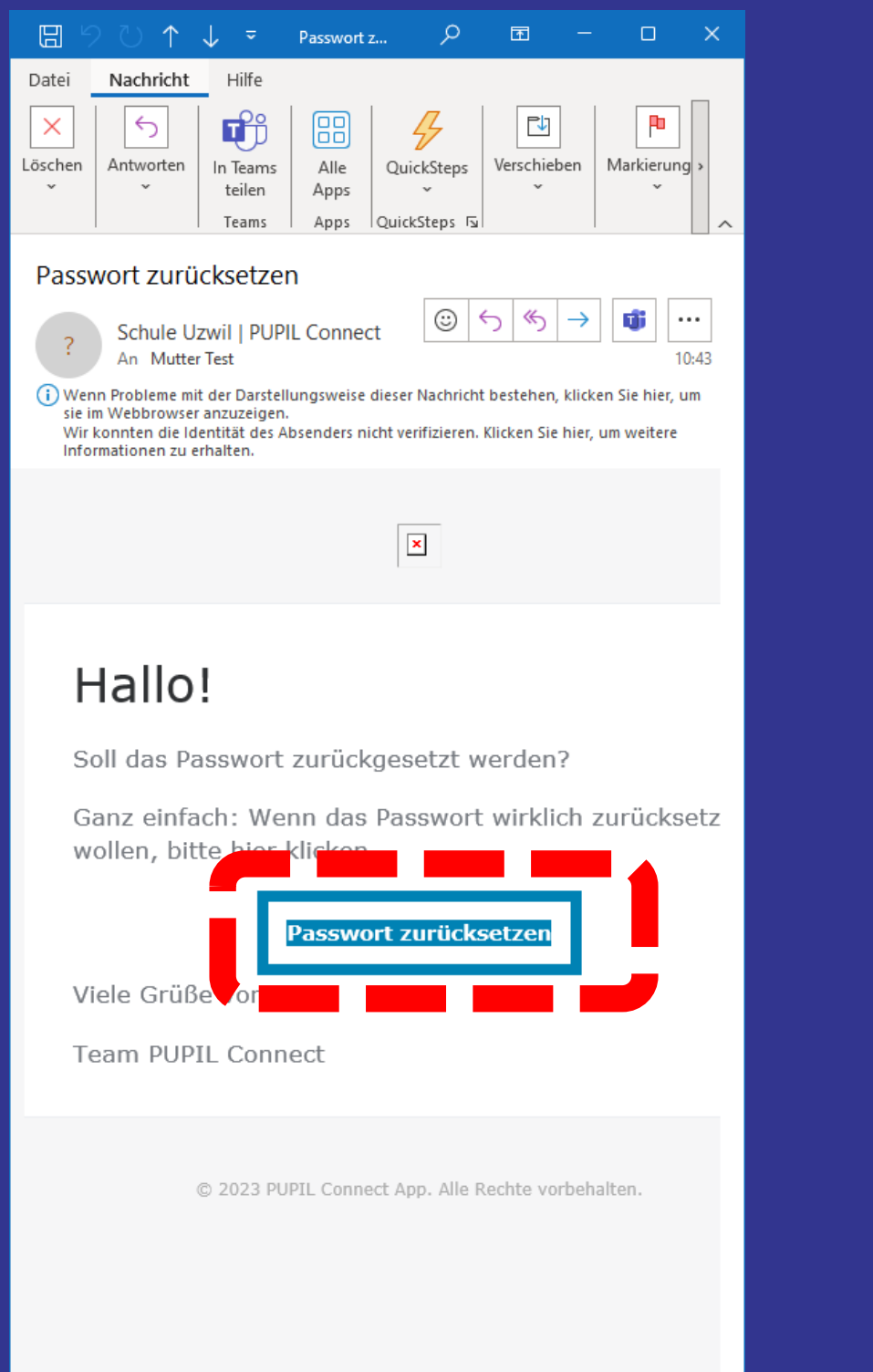

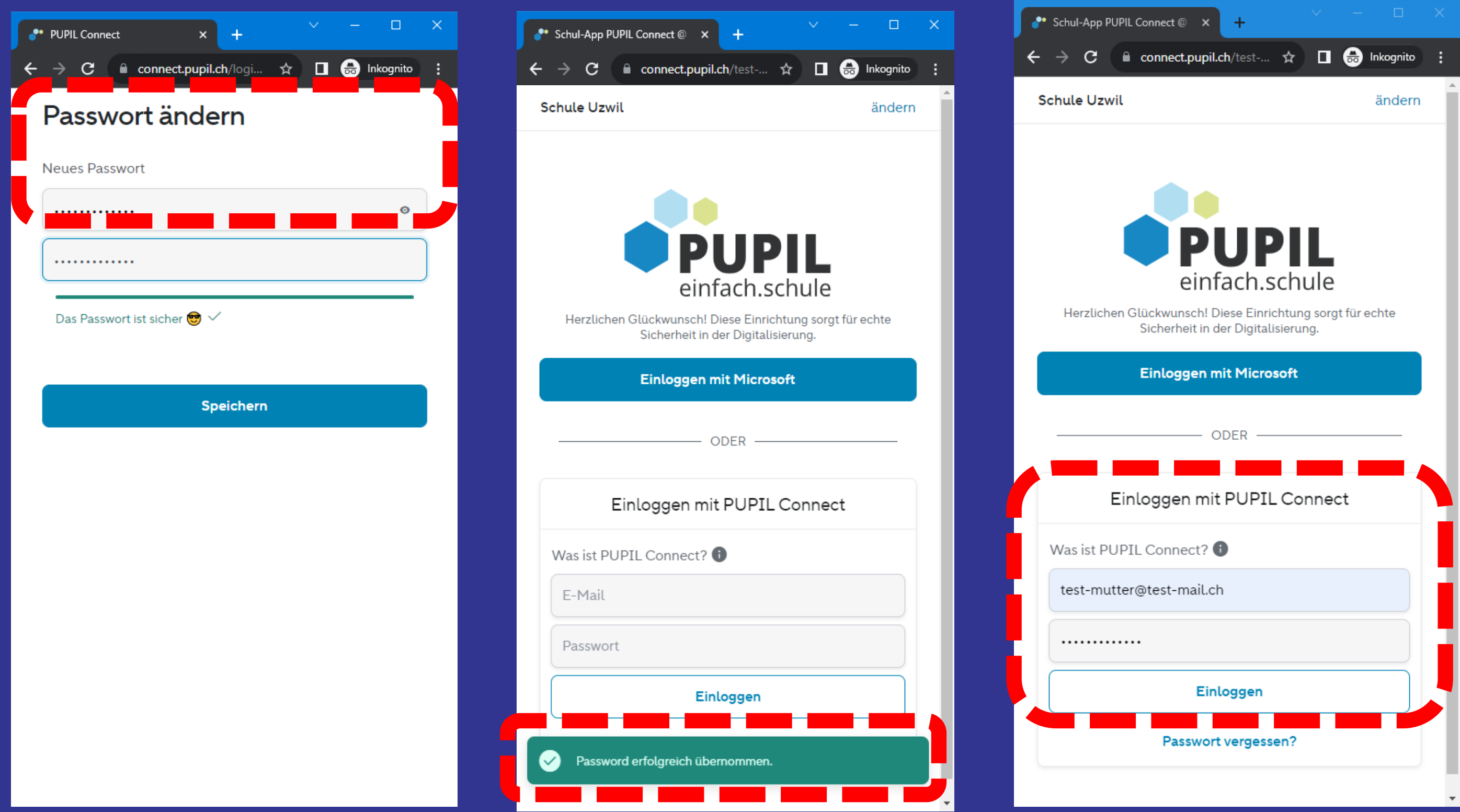

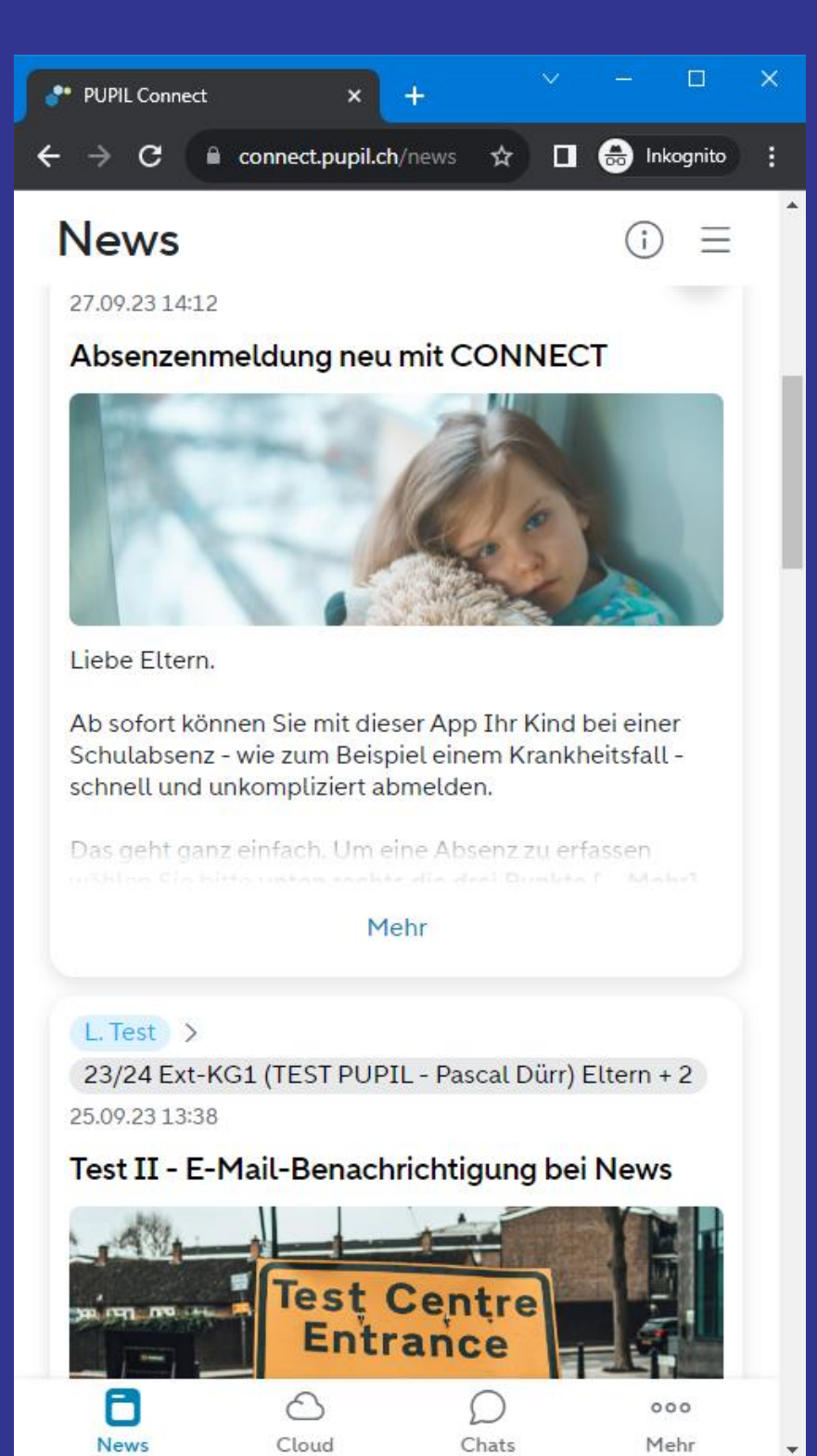

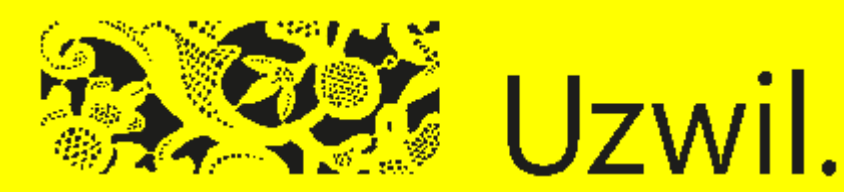

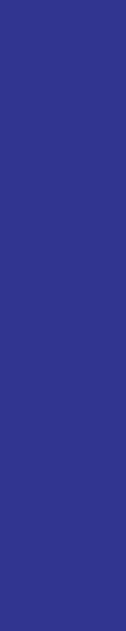

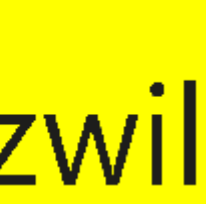

### **Absenzenmeldung (Seite 1 von 2)**

Ξ

Mehr

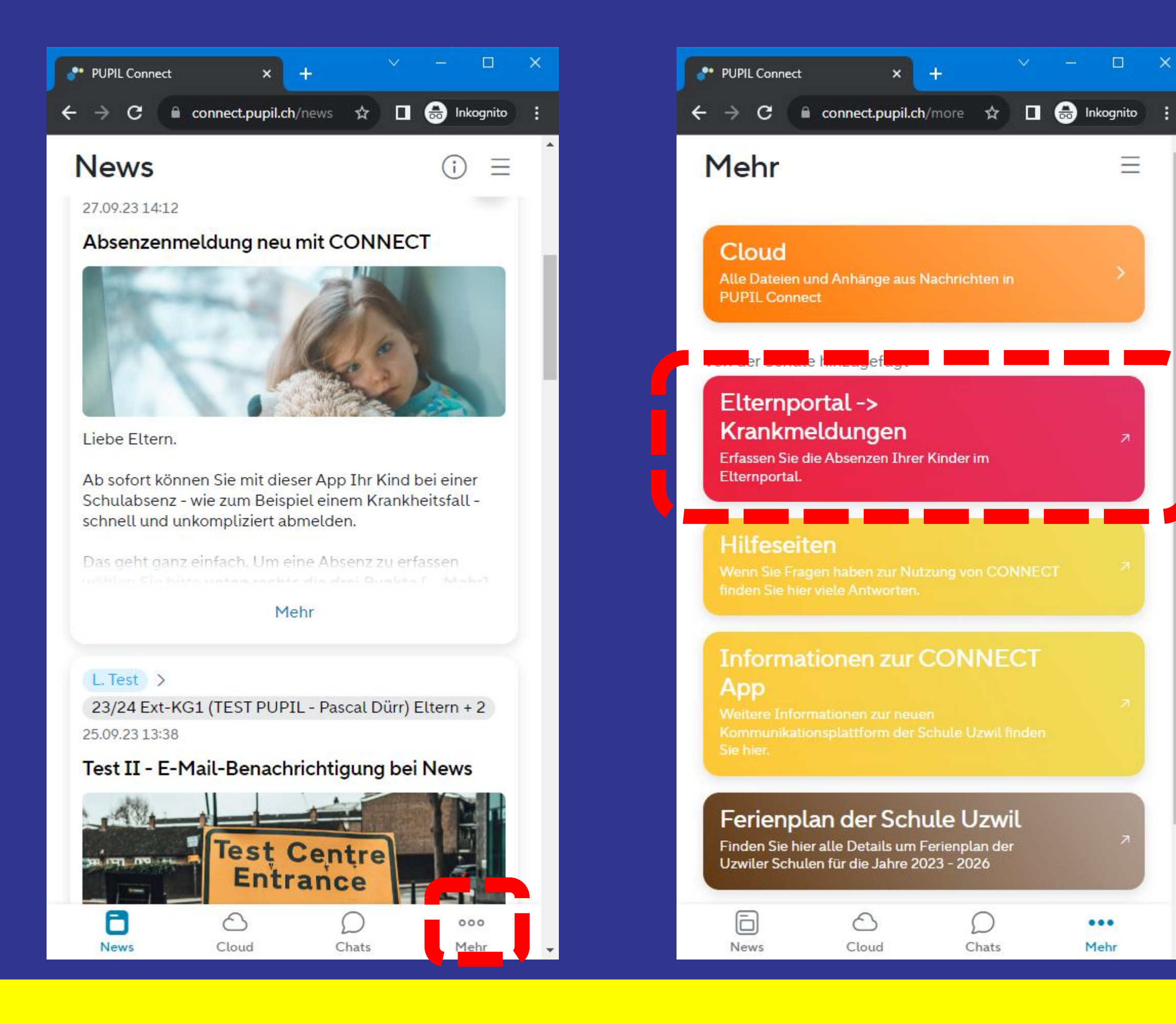

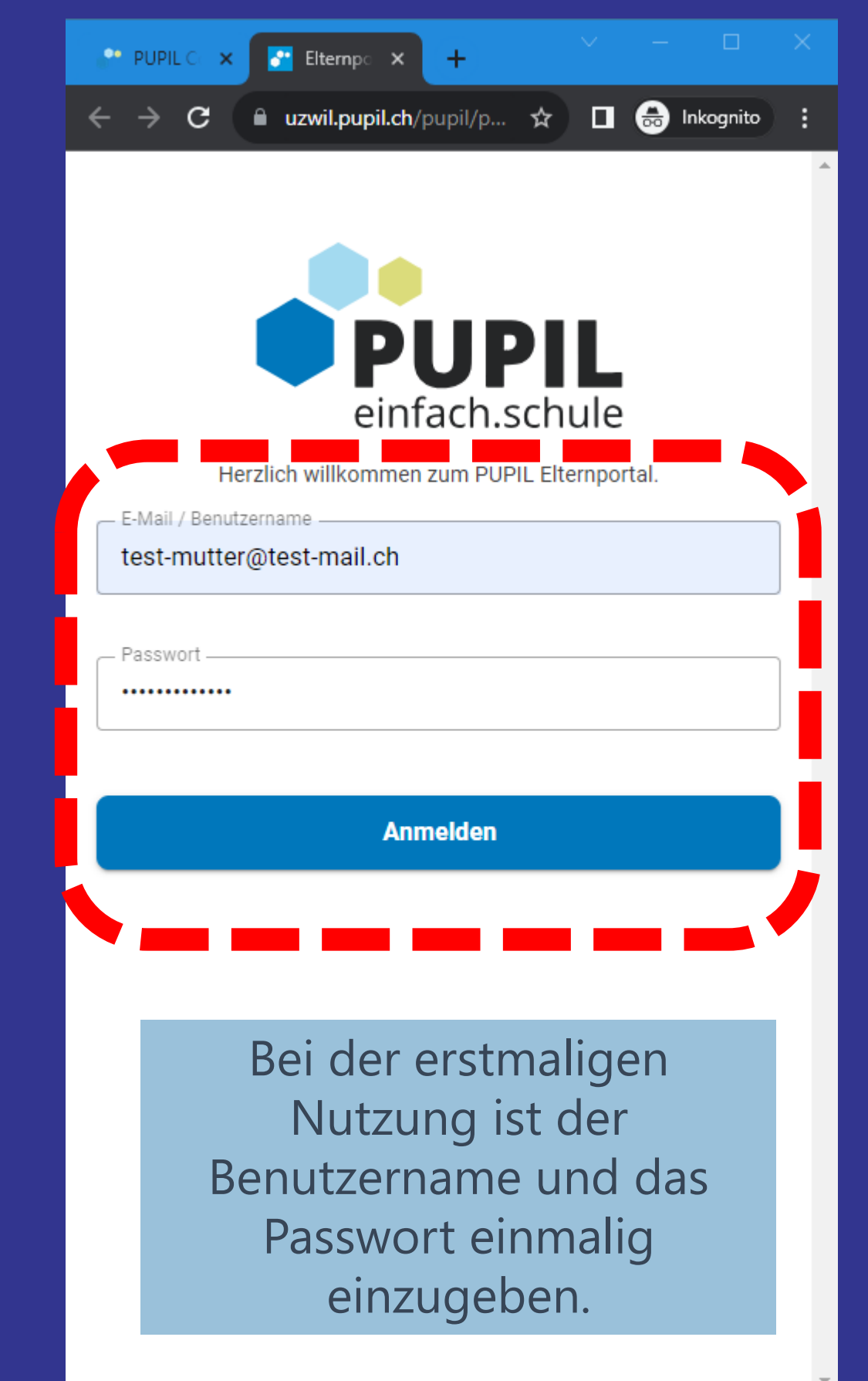

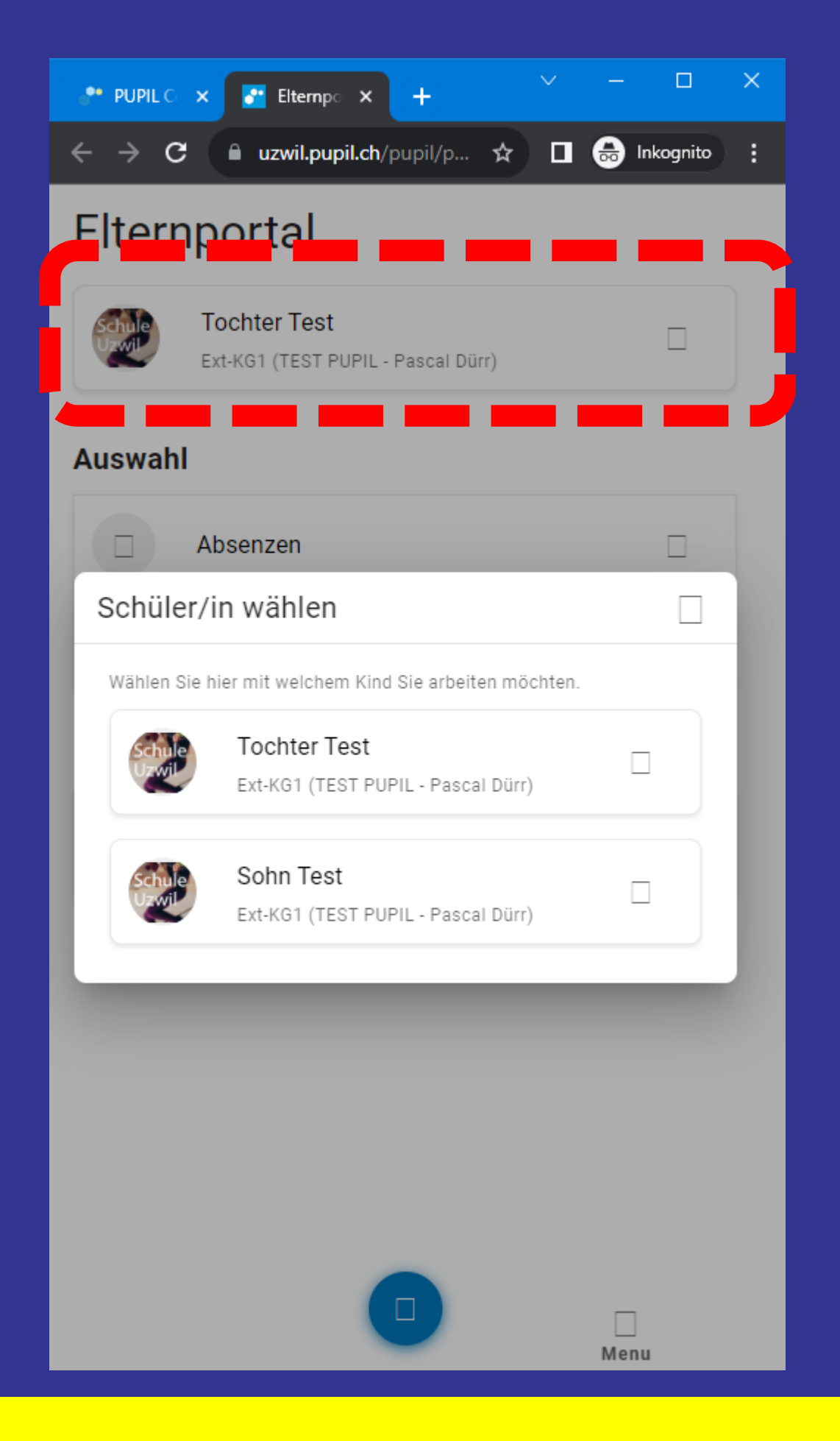

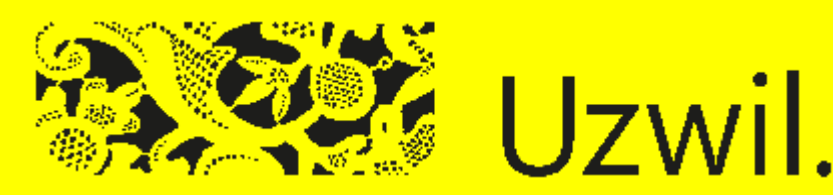

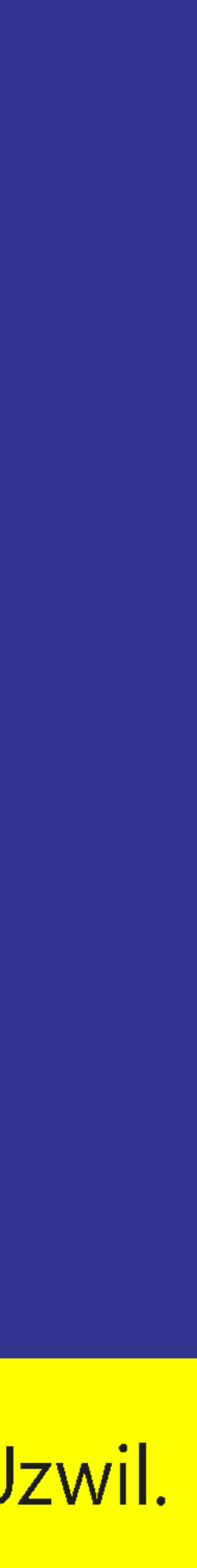

### **Absenzenmeldung (Seite 2 von 2)**

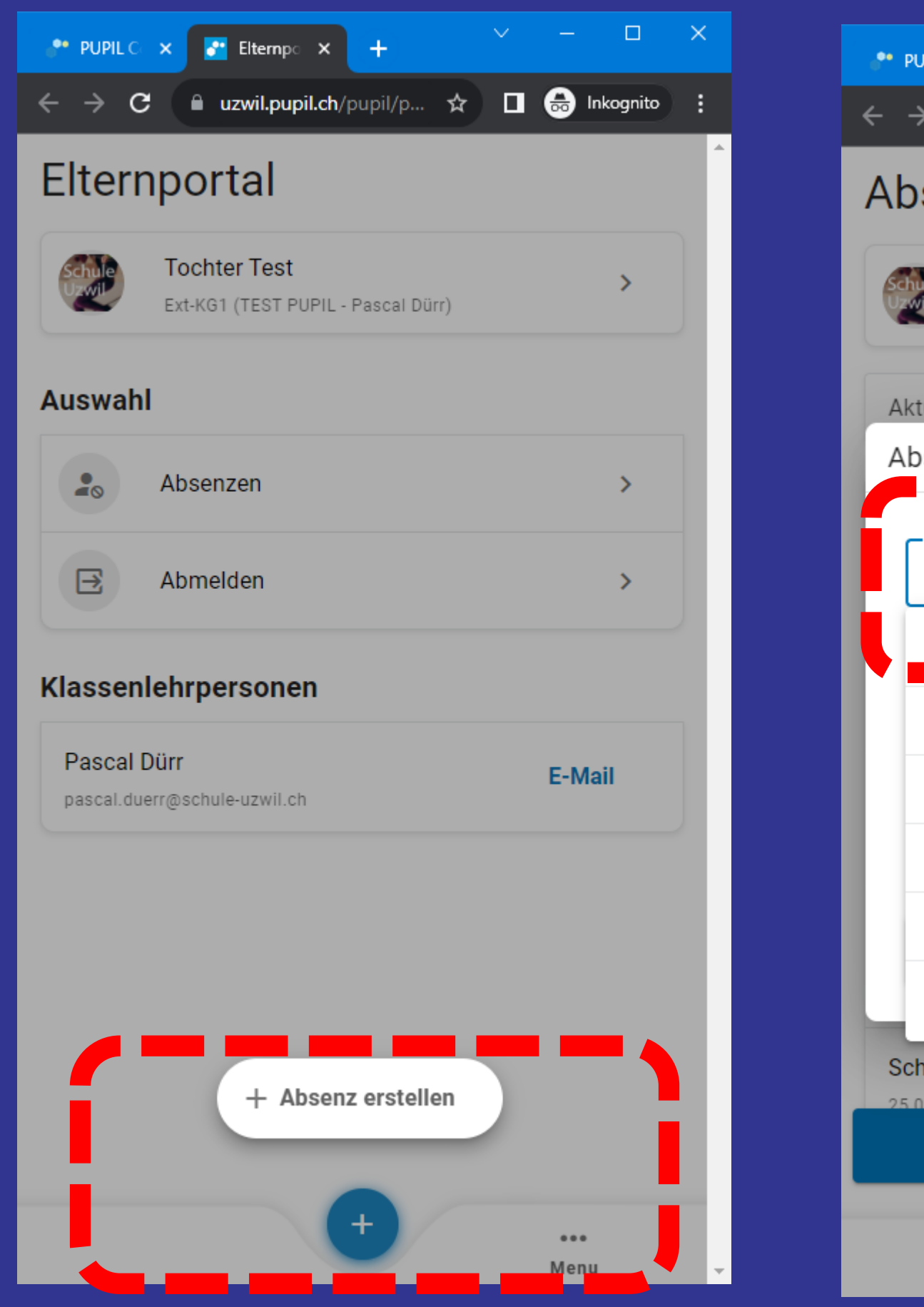

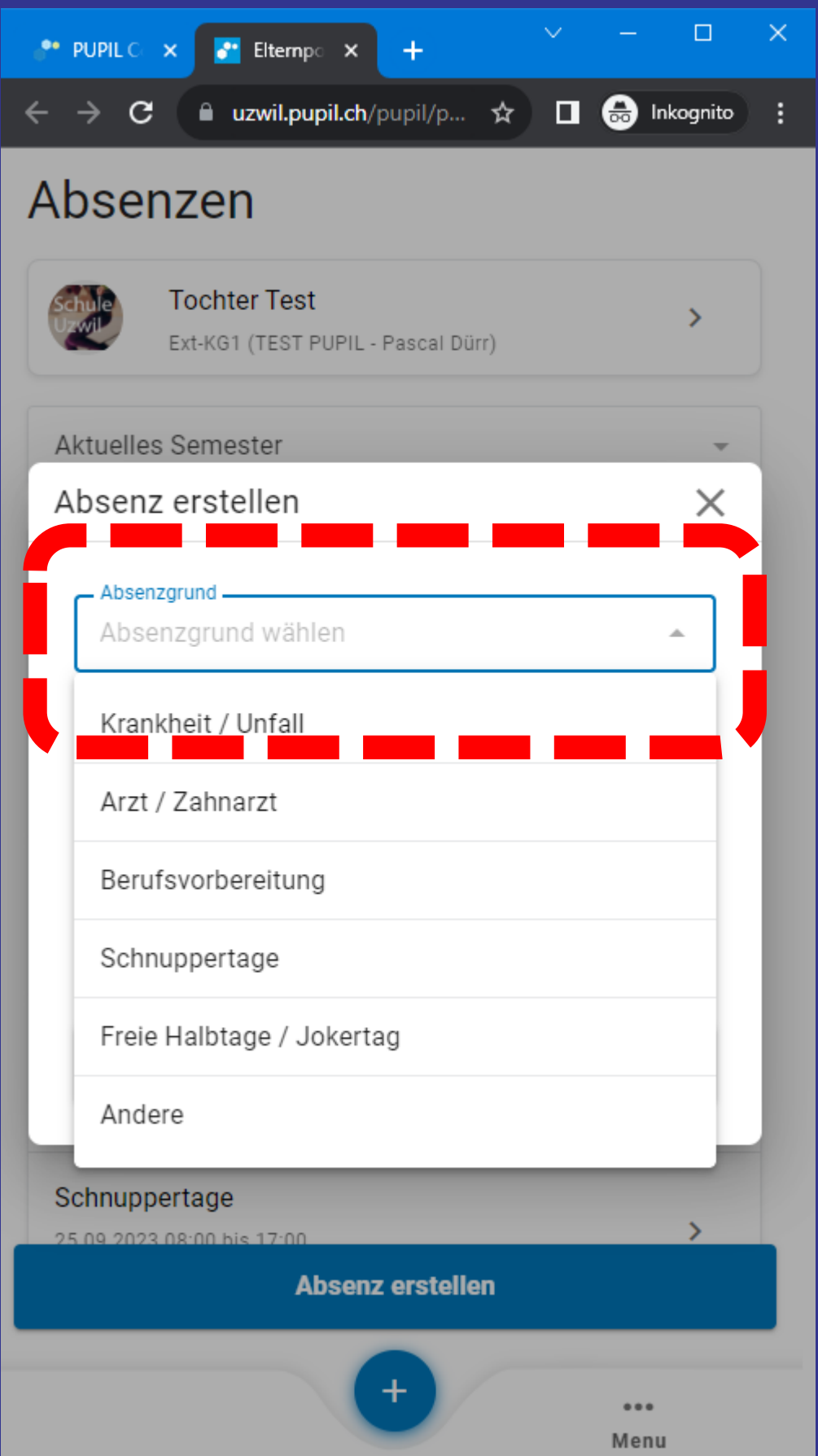

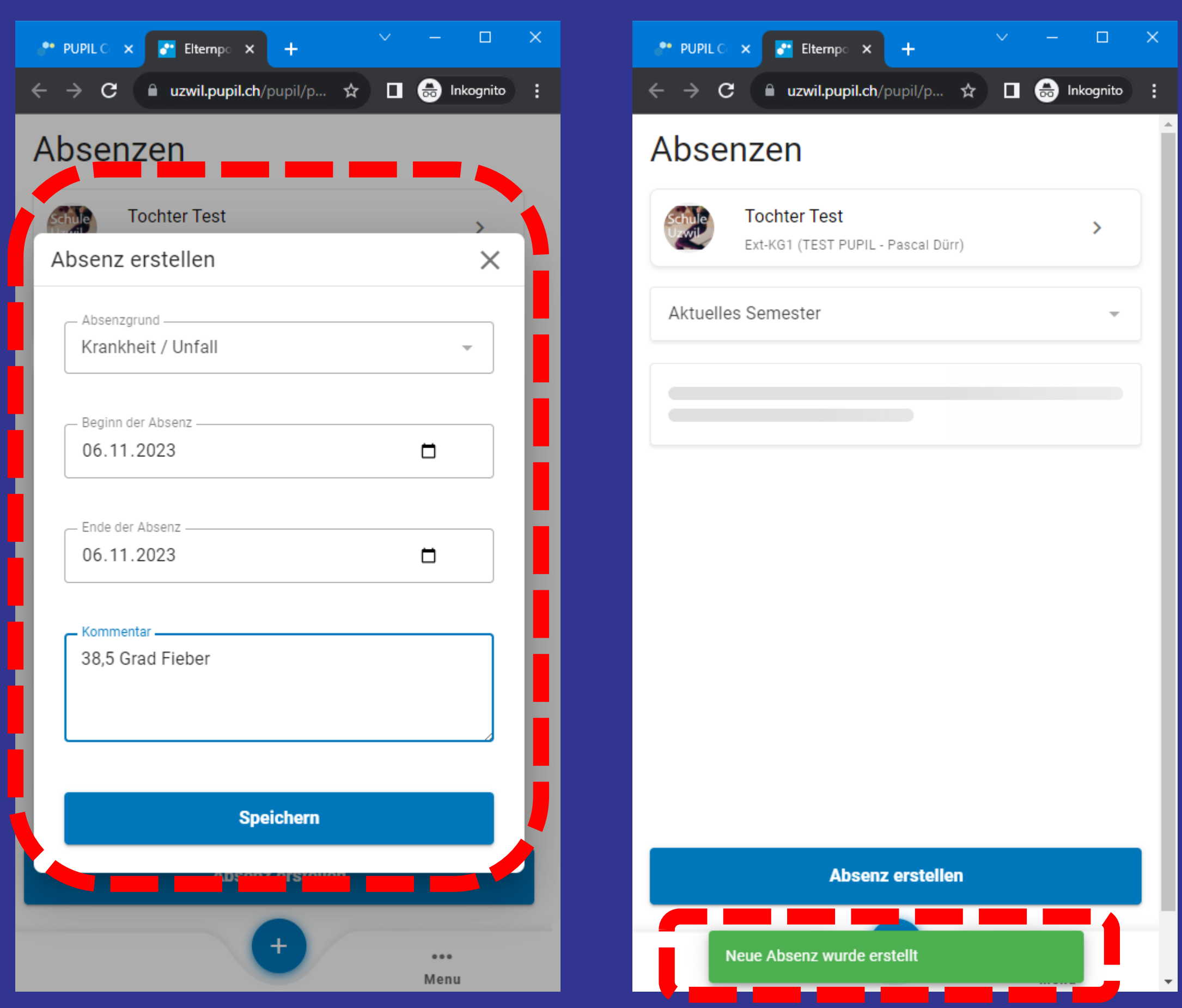

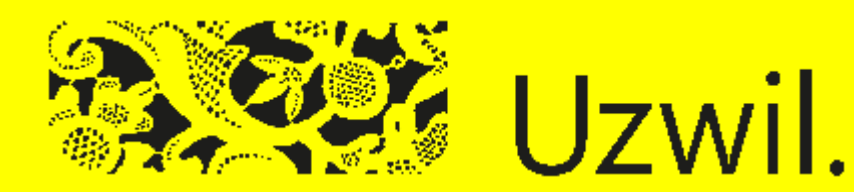

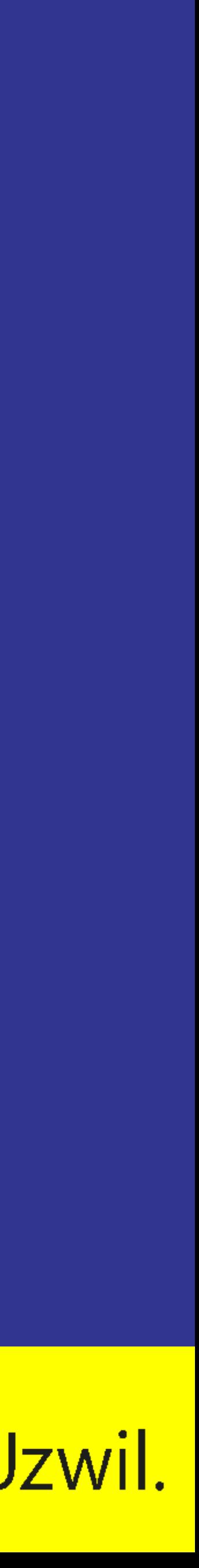

#### **Hilfestellungen – www.schule-uzwil.ch/app**

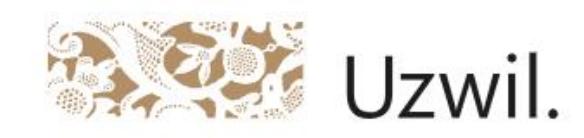

Home > CONNECT App

#### Kommunikationsplattform

Eine gute Kommunikation mit den Eltern ist uns wichtig. Mit PUPIL Connect erhalten Sie ein modernes und einfaches Hilfsmittel, für den Dialog mit der Schule

PUPIL Connect ist ein Eltern- und Schulkommunikationsmessenger, der sich darauf konzentriert, den Austausch zwischen Eltern und Lehrpersonen so einfach und sicher wie möglich zu sich durch eine benutzerfreundliche Oberfläche aus, die sowohl für technikaffine als auch für weniger versierte Benutzer leicht verständlich ist.

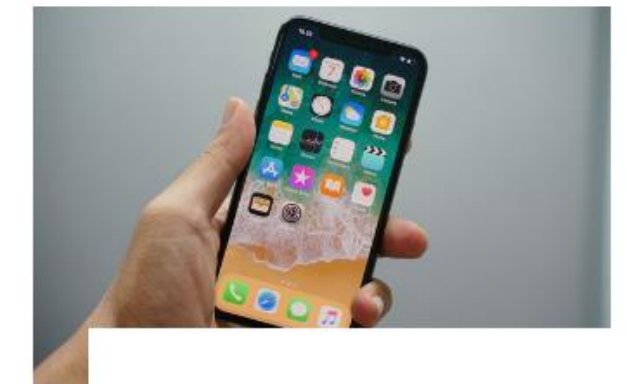

**Erstmalige Nutzung** 

Bei der erstmaligen Nutzung müssen Sie die App installieren und sich anmelden.

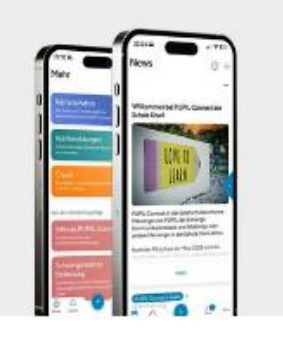

**Funktionen** 

 $\rightarrow$ 

Finden Sie hier weitere Informationen zum Leistungsangebot von PU-**PIL Connect.** 

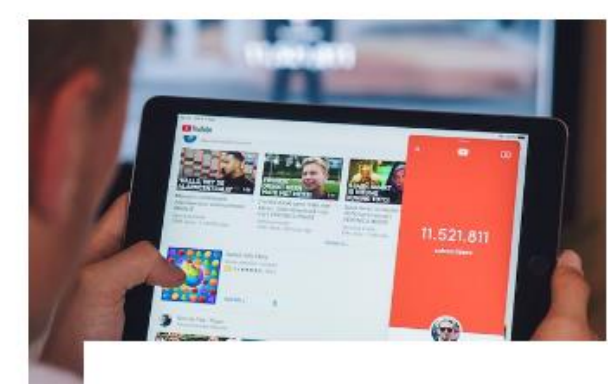

Video-Anleitungen

Wir haben Ihnen Video-Anleitungen der wichtigsten Funktionen zusammengestellt.

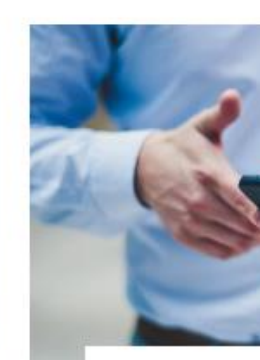

Fragen u Auf diesen worten auf **PIL Connect**  $\rightarrow$ 

#### ✉ schulverwaltung@uzwil.ch

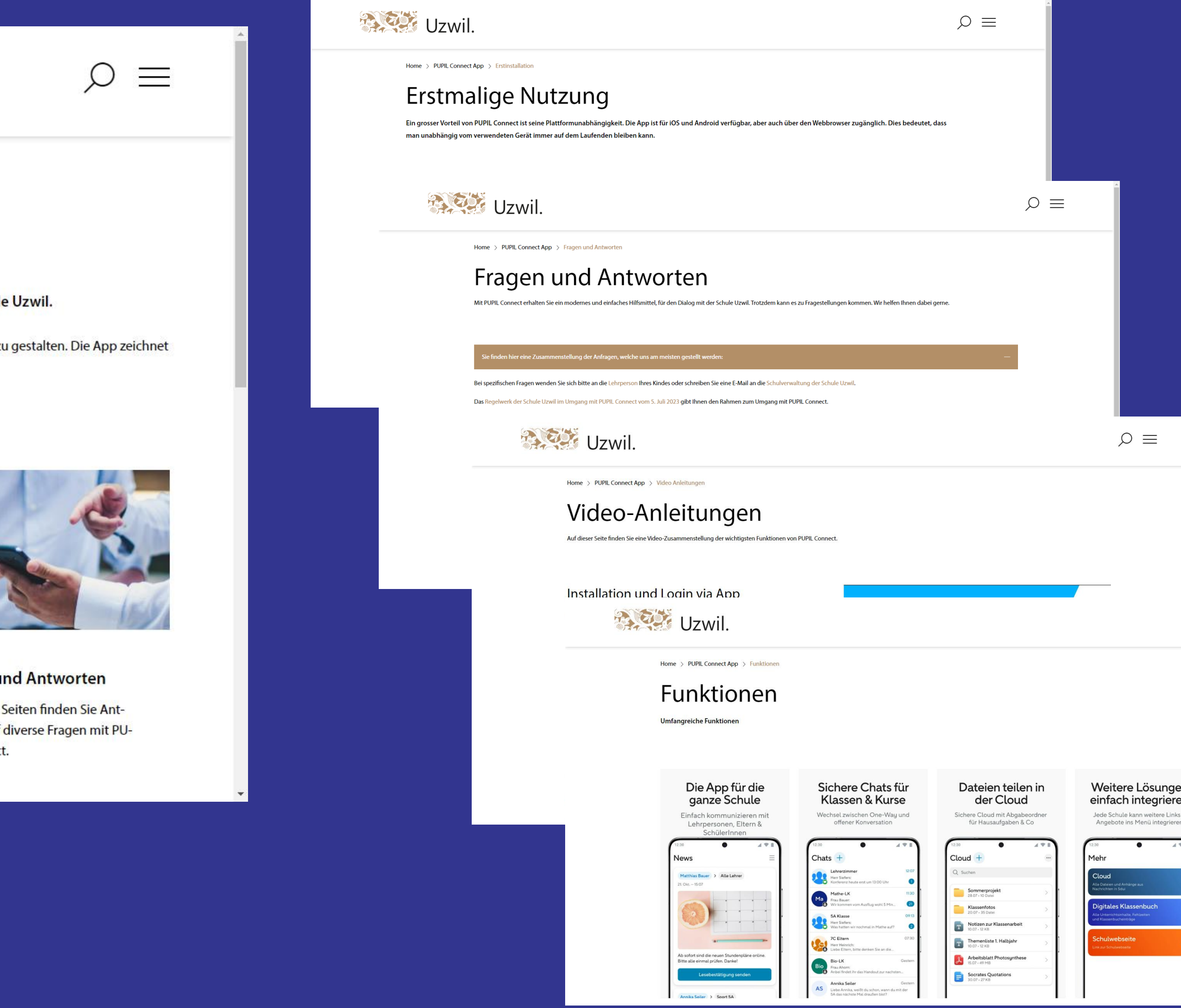

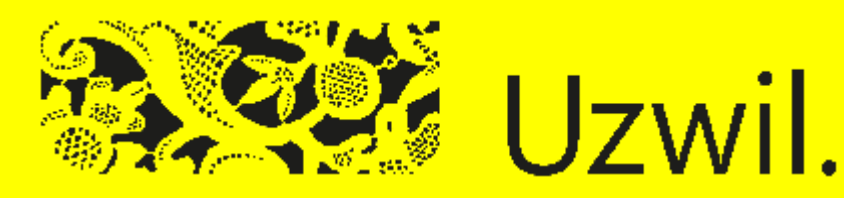

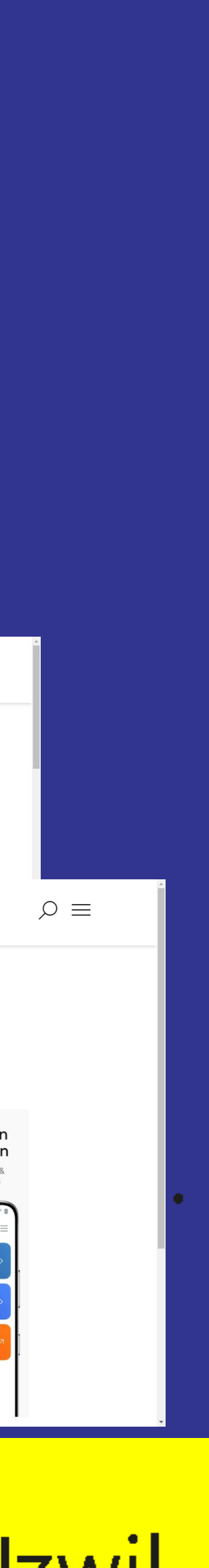

#### Schule Uzwil

# CONNECT

#### **Die Kommunikationsplattform der Schule Uzwil**

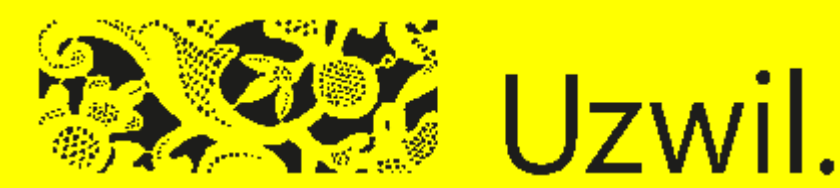

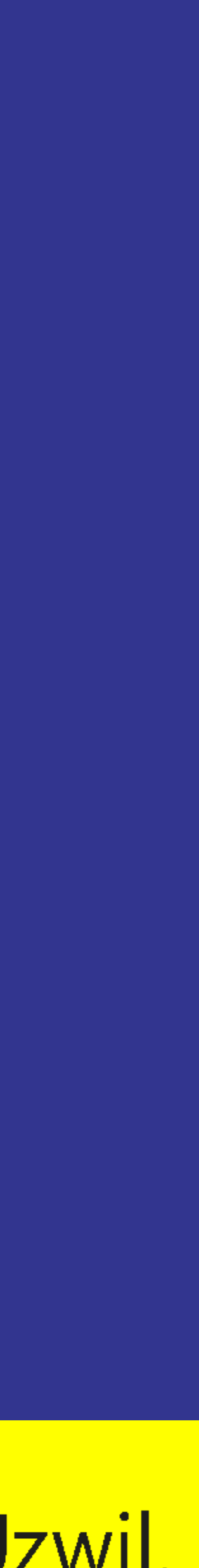